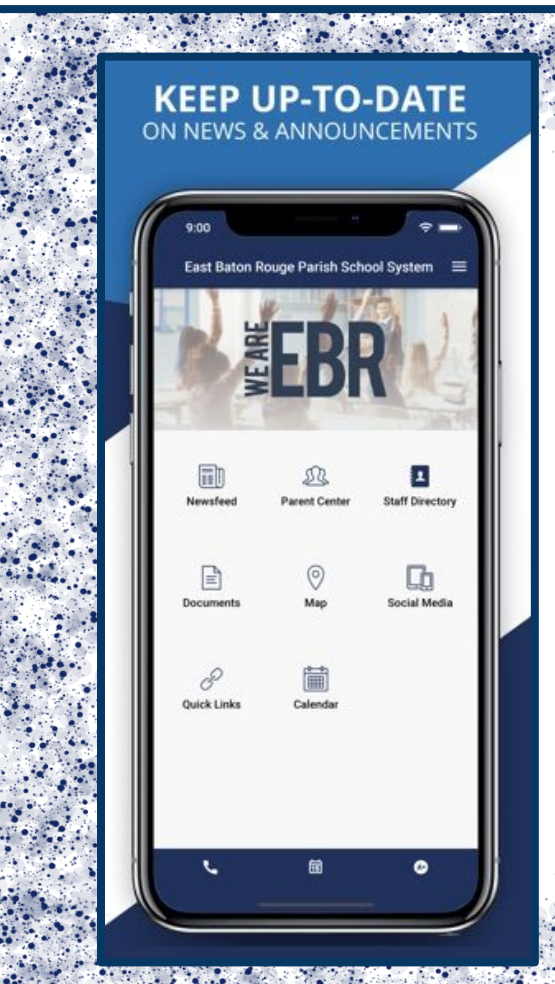

**KEEP UP-TO-DATE** ON NEWS & ANNOUNCEMENTS

m

0

圇

E.

劻

勖

 $\begin{tabular}{|c|c|} \hline \quad \quad & \quad \quad & \quad \quad \\ \hline \quad \quad & \quad \quad & \quad \quad \\ \hline \end{tabular}$ 

8

Juick Links

WHAT HAPPENED TO OUR APP? **PARENTS AND GUARDIAN WILL NOW HAVE TO DOWNLOAD THE EBR APP, THEN SELECT HIGHLAND ELEMENTARY. THIS WILL ALLOW YOU TO SEE THE INDIVIDUAL SCHOOL UPDATES.**

## WHAT HAPPENED TO OUR APP? **PARENTS AND GUARDIAN WILL NOW HAVE TO DOWNLOAD THE EBR APP, THEN SELECT HIGHLAND ELEMENTARY. THIS WILL ALLOW YOU TO SEE THE INDIVIDUAL SCHOOL UPDATES.**

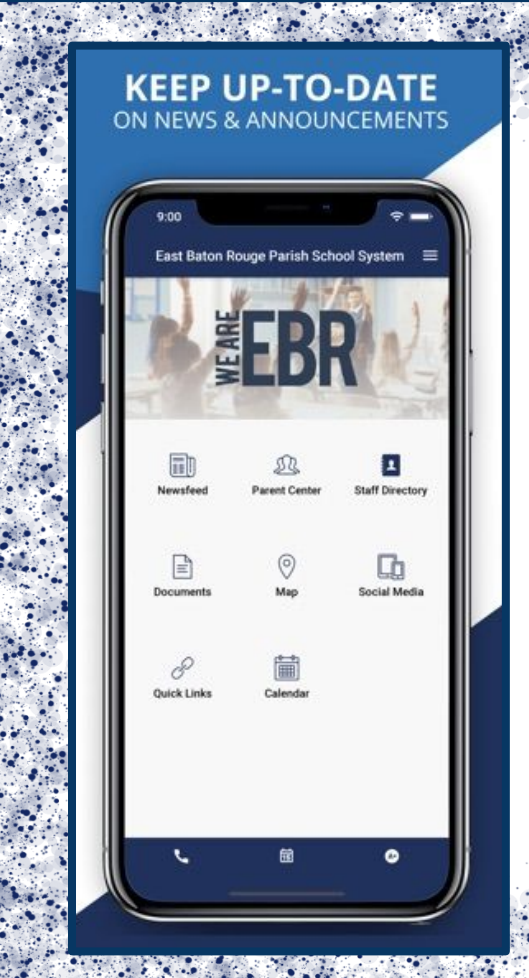

**KEEP UP-TO-DATE** ON NEWS & ANNOUNCEMENTS

0

E.

Cb

a)

₿

8 luick Link

## ¿QUÉ PASÓ CON NUESTRA APLICACIÓN?

LOS PADRES Y TUTOR AHORA TENDRÁN QUE DESCARGAR LA APLICACIÓN EBR, LUEGO SELECCIONAR PRIMARIA DE LAS MONTAÑAS. ESTO LE PERMITIRÁ VER LAS ACTUALIZACIONES ESCOLARES INDIVIDUALES.

## ¿QUÉ PASÓ CON NUESTRA APLICACIÓN?

LOS PADRES Y TUTOR AHORA TENDRÁN QUE DESCARGAR LA APLICACIÓN EBR, LUEGO SELECCIONAR PRIMARIA DE LAS MONTAÑAS. ESTO LE PERMITIRÁ VER LAS ACTUALIZACIONES ESCOLARES INDIVIDUALES.